# **Lab 2: Inside AWS DeepRacer**

### **Introduction:**

The goal of this lab is to introduce students to the physical DeepRacer Evo bot and give them a better understanding of its inner workings. This lab will give a brief overview of the DeepRacer core application and its Robot Operating system as well as give students some hands-on experience with programming the DeepRacers motors and servo to achieve movement. Althought the DeepRacer's default functionality is to complete laps around a track, you are also able to create projects, such as Follow the Leader. This lab also aims to give students insight on creating projects for the DeepRacer, besides racing a track, and enable them to create their own project if desired.

## **DeepRacer Core:**

The DeepRacer Core application is comprised of a series of ROS (Robot Operating System) nodes in charge of defining different functionalities of the bot. These nodes are then launched using the DeepRacer Launcher ROS package when starting up the DeepRacer bot. The nodes are split into four categories: Perception, Decision, Navigation, and Application Support:

#### **Perception:**

Controls for sensors used to perceive the environment around the DeepRacer:

- camera\_node: reads and publishes data from the camera(s)
- sensor fusion node: combines camera and LiDAR data

#### **Decision:**

Makes performance decisions using the data from the above nodes:

• inference node

#### **Navigation:**

Controls for motors and servo to enable movement:

- Deepracer\_navigation\_node: sends signals to motors and servo to complete the movements specified from the inference node
- Servo node: uses signals sent from above and converts them to raw PWM values for motor and servo control

#### **Application Support:**

As the name implies, these nodes are used to make sure the DeepRacer is functioning as intended:

- Ctrl\_node:
- Software\_update\_node:
- Model\_loader\_node
- Otg\_control\_node
- Network monitor node
- Device info node
- Status\_led\_node
- Usb\_monitor\_node
- Webserver\_publisher\_node

These nodes can also be utilized when creating your own project with DeepRacer. More on that later on...

More info on DeepRacer ROS nodes can be found here: [http://wiki.ros.org/aws\\_deepracer](http://wiki.ros.org/aws_deepracer)

### **Part 1: Pulse Width Modulation**

Pulse Width Modulation (PWM) is a technique used to control the amount of power delivered to electronic devices such as motors, lights, and speakers. The method involves generating a square wave with a fixed frequency and varying the duty cycle of the waveform, which represents the percentage of time that the wave is in the "on" state compared to the "off" state.

By changing the duty cycle, the average voltage or current delivered to the device can be varied, which allows for control of the device's speed, brightness, or volume. PWM is commonly used in electronic speed controllers for motors, LED lighting systems, and audio amplifiers.

The frequency of the PWM waveform is typically in the range of a few hundred Hz to several kHz, and the duty cycle can be adjusted by changing the pulse width, either manually or through an electronic circuit or microcontroller. We will see more on this in the activity below:

### **Activity: Explore pwm.sh file**

What sensors, motors, etc are being controlled within this file?

Which GPIO pin is used for pwm?

How is PWM enabled/disabled?

Which pwm module is used for which device? (ex: pwm0)

Below is what is within each pwm module folder:

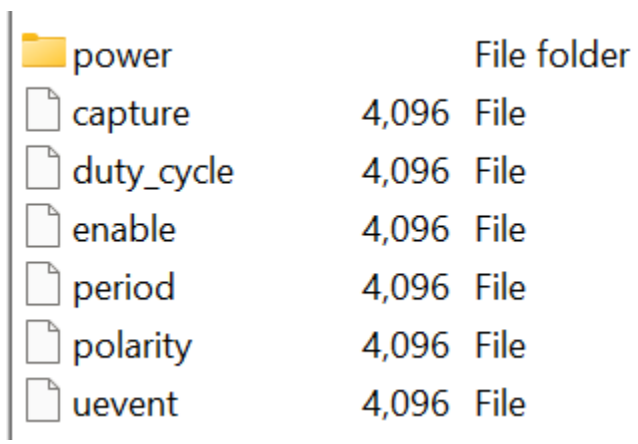

What does the duty cycle control?

If I wanted to turn the servo a little less right than defined in the servo\_crtl() function, what would I assign the duty cycle to?

If I wanted to turn the motor so that it went back just a little bit faster than the "Normal" speed that is defined in the motor\_crtl() function, what would I assign the duty cycle to?

Test out the different functions defined in the pwm.sh file. Be sure to have to DeepRacer elevated so that the wheels are not touching the ground and will be able to turn without the bot actually moving. Please do not go over the max speeds defined in the file and be careful as the wheels may turn fast. (Suggestion: start with the slow commands for the motors and go slower or faster from there with whatever you are comfortable with)

```
Init motor and servo power and duty cycle:
   sudo ./pwm.sh enable
Disable motor and servo power
   sudo ./pwm.sh disable
Motor control Commands:
  otor control Commands:<br>
sudo ./pwm.sh motor fw<br>
sudo ./pwm.sh motor fw slow //Slow Forward<br>
sudo ./pwm.sh motor fw max //Max Forward<br>
sudo ./pwm.sh motor stop //Stop<br>
sudo ./pwm.sh motor bw slow //Backward<br>
sudo ./pwm.sh m
   sudo ./pwm.sh motor [duty cycle] //Custom motor duty cycle
Servo control Commands:
   sudo ./pwm.sh servo left<br>sudo ./pwm.sh servo mid<br>sudo ./pwm.sh servo right
                                                             //Turn Left
                                                             //Middle
   sudo./pwm.sh servo right //Turn Right<br>sudo./pwm.sh servo [duty_cycle] //Custom ESC duty cycle
```
Steps to gain access to the DeepRacer bot:

- 1. SSH into the DeepRacer
	- a. ssh deepracer@AMSS-449K
		- i. Password: qomjoz-qasxa0-paHtig
- 2. Gain root privileges (needed in order to view and use file)
	- a. Sudo su
		- i. Same password again
	- b. PLEASE DON'T DO ANYTHING TO MESS WITH THE BOT

Is there anything interesting you noticed or discovered while playing with the pwm.sh functions?

### **Task: Create a script using the pwm.sh functions to make the DeepRacer complete a square.**

Any challenges in creating your script?

What did you learn while creating and testing your script?

### **Part 2: Project Experience – Follow the Leader**

In order to enable Follow the Leader mode, we first have to disable/stop the deepracer core, or default functionality.

- 3. SSH into the DeepRacer
	- a. ssh deepracer@AMSS-449K
		- i. Password: qomjoz-qasxa0-paHtig
- 4. Gain root privileges
	- a. Sudo su
		- i. Same password again

#### b. PLEASE DON'T DO ANYTHING TO MESS WITH THE BOT

- 5. Disable/stop deepracer-core service
	- a. systemctl stop deepracer-core
- 6. Once Disabled, we can launch the Follow the Leader application
	- a. Everything should already be downloaded to the DeepRacer
	- b. Run these commands
		- i. Source the ROS 2 Foxy setup bash script:
			- 1. source /opt/ros/foxy/setup.bash
		- ii. Set the environment variables required to run Intel OpenVino scripts:
			- 1. source /opt/intel/openvino\_2021/bin/setupvars.sh
		- iii. Source the setup script for the installed packages:
			- 1. source ~/deepracer\_ws/aws-deepracer-follow-the-leader-sampleproject/deepracer\_follow\_the\_leader\_ws/install/setup.bash
		- iv. Launch the nodes required for the FTL sample project:
			- 1. ros2 launch ftl\_launcher ftl\_launcher.py
			- 2. A series of messages should begin printing to your terminal
			- 3. Keep this terminal open, you will need it later
- 7. Once the Follow the Leader application is launched, we can now enable the Follow the Leader mode:
	- a. Navigate to<https://10.36.24.144/>
		- i. If there is an error just reset to DeepRacer using the Reset button next to the power button
	- b. Login using password: b2lV3m4c
	- c. Once logged in, you will see a page similar to this:

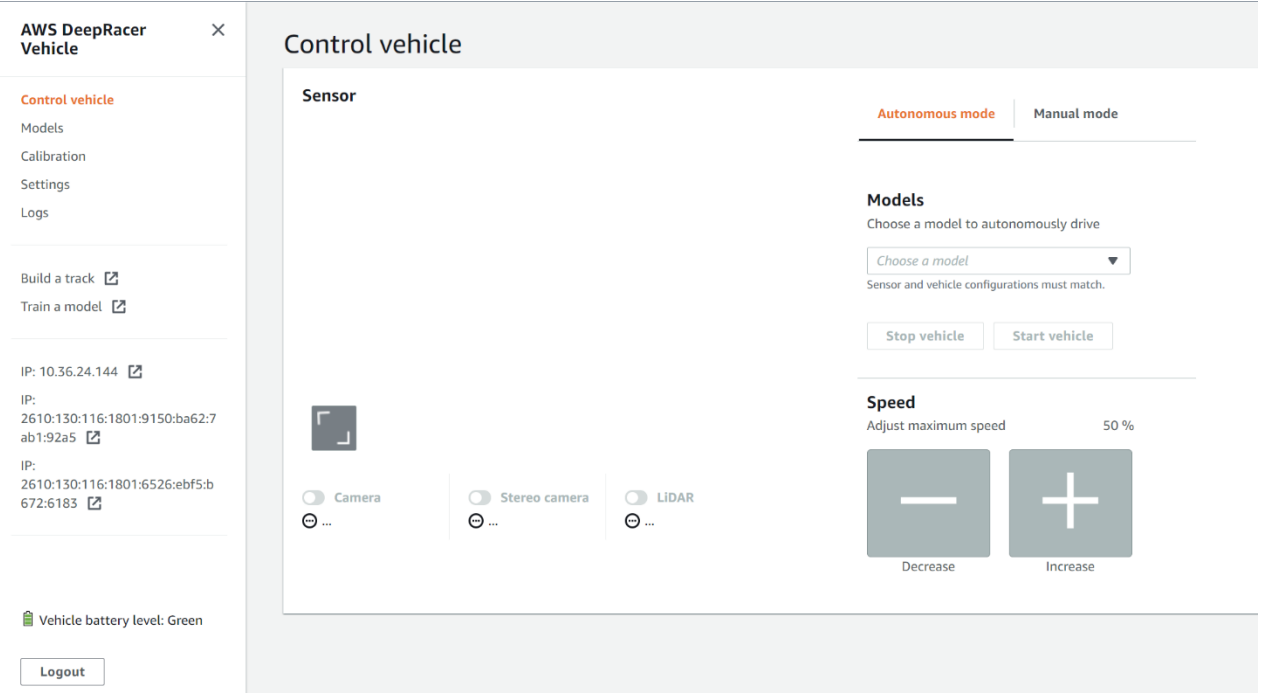

- i. Next to Manual mode, there should be a Follow the Leader mode
	- 1. Here you should be able to start and stop the vehicle
- ii. If the DeepRacer decides not to move, you can try troubleshooting or you can look at the terminal used to launch the application
	- 1. Using Terminal:
		- a. Messages should be continuously flowing on the console
		- b. You should be able to see where it is writing the commands it wants to execute (ie. Forward, Reverse, Right, Left)
		- c. With the DeepRacer elevated and wheels off the ground, move your hand or body in front of the cameras
			- i. Are the commands being printed following your movements?
	- 2. Troubleshooting:
		- a. Possible Issues:
			- i. Motor wires are loose or laid in some way that is messing with the connection (also the battery might just be switched off)
			- ii. Calibration is incorrect
- b. Switch to Manual Mode and, with DeepRacer elevated and wheels off the ground, see if the wheels move at all while moving the joystick
	- i. If wheels are moving in only one direction or not at all, most likely something is wrong with the wire connections
		- 1. On the side of the DeepRacer with the Power and Reset buttons, the Vehicle battery switch can be found behind the left wheel
			- a. When switching the switch on and off, is there a beep?
			- b. If yes, wire connections are fine, the issue might be a calibration issue
			- c. If no, undo the pins holding the top of the DeepRacer on
				- i. Carefully lift the top and move some wires around until the beep is heard
				- ii. Be careful placing the top back on, as it may undo your wire work
				- iii. Wire connections should be fixed, test it again with Manual mode to check
- c. If you have completed above step, and motors are still malfunctioning, try recalibrating the DeepRacer
	- i. Calibration can be found in the side menu or with in the Manual mode menu
- 8. Once FTL is enabled and started, the DeepRacer should be able to follow you, its fearless leader.

### The End:

Feel free to try out any of the other sample projects provided by AWS if the bot is available and add-ons allow: [AWS Projects](https://github.com/aws-deepracer/aws-deepracer-launcher/blob/main/projects.md?trk=el_a134p000006vwZpAAI&trkCampaign=2021_ML_DeepRacer_GitHub&sc_channel=el&sc_campaign=2021_DeepRacer_Robotics_Projects_AllProjects&sc_outcome=AIML_Digital_Marketing&sc_geo=NAMER&sc_country=mult)